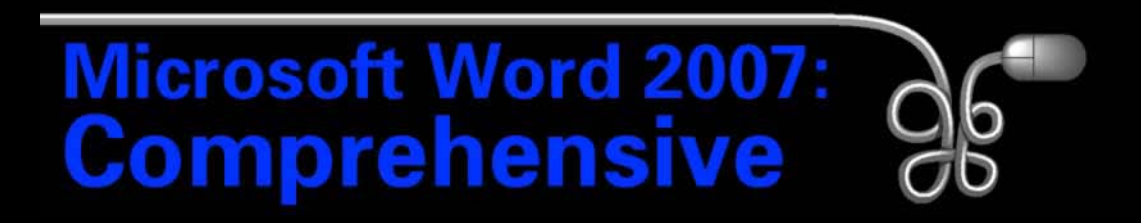

#### Lesson 11: Organizing Long Documents

[Return to the Word 2007 web page](http://www.labpub.com/learn/word07)

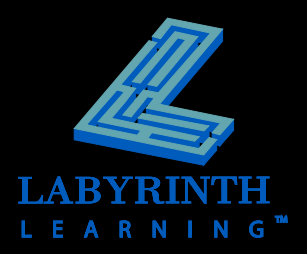

#### **Table of contents structure**

 Word gathers headings formatted with Words heading styles to form the table of contents

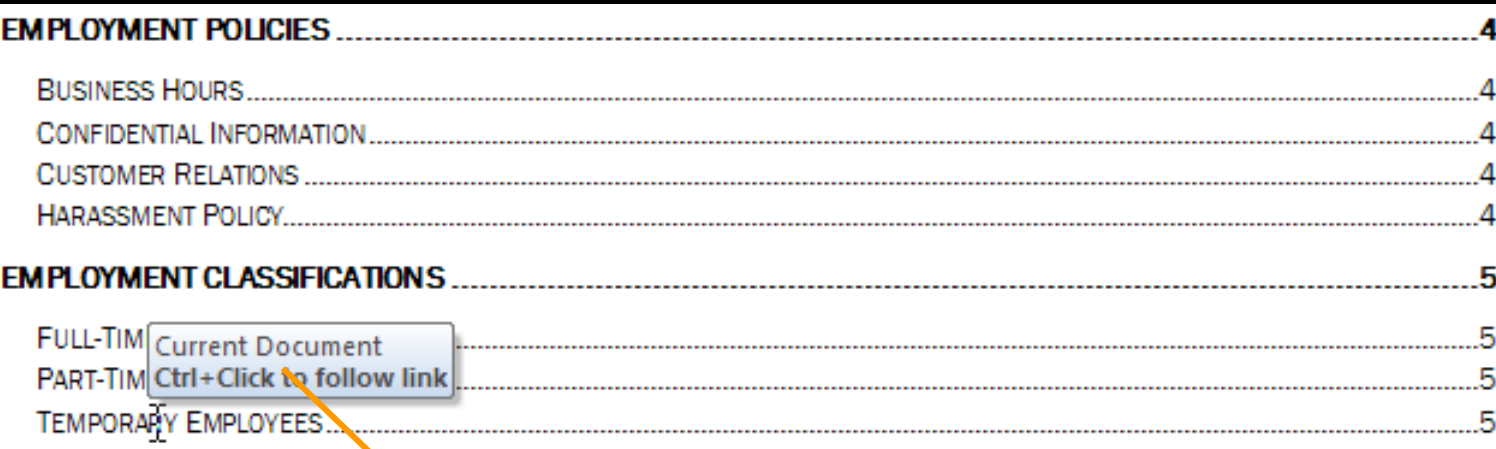

Navigate in a document using the table of contents links

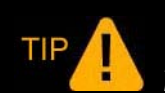

*The Add Text command allows you to add text not formatted with a heading style to the table of contents.*

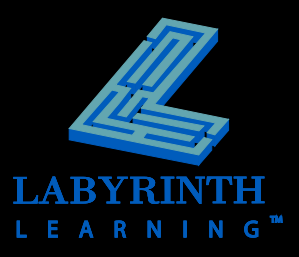

#### **Pre-designed table of contents**

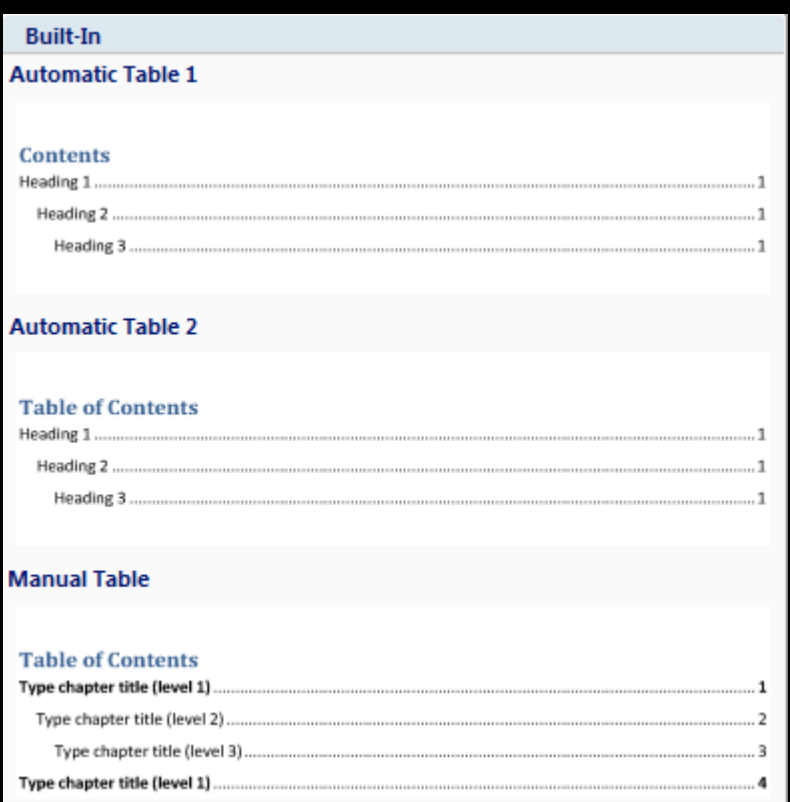

Word's table of contents gallery provides several formatting options

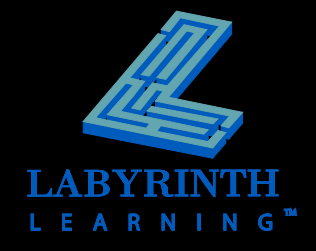

**F** The Table of Contents dialog box gives **you more control over formatting**

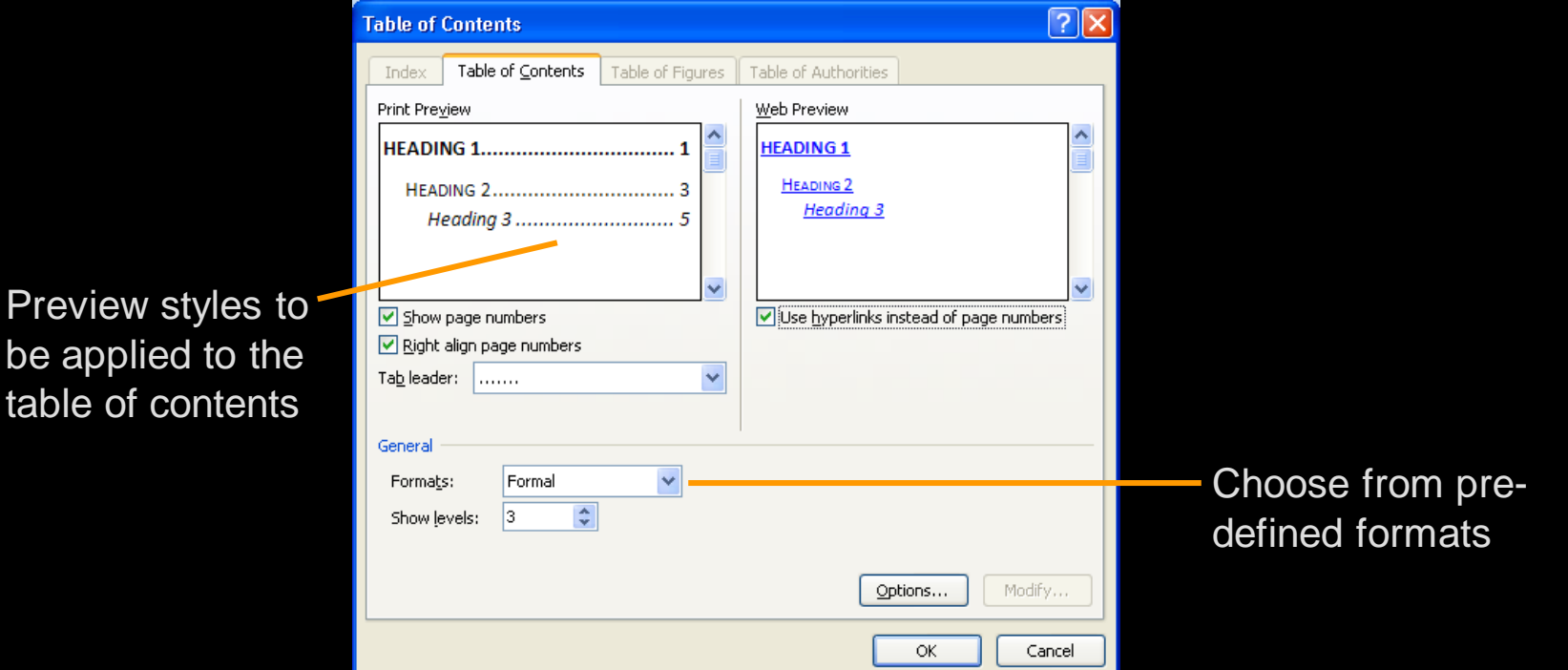

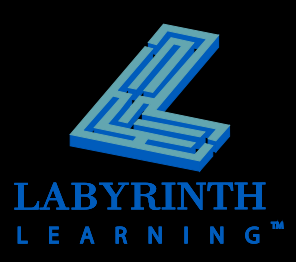

Preview st

be applied

- **Edit table of contents entries**
- **Update a table of contents**

 $\overline{\phantom{0}}$ 

**Entries** formatted according to heading style

 $\overline{\phantom{a}}$ 

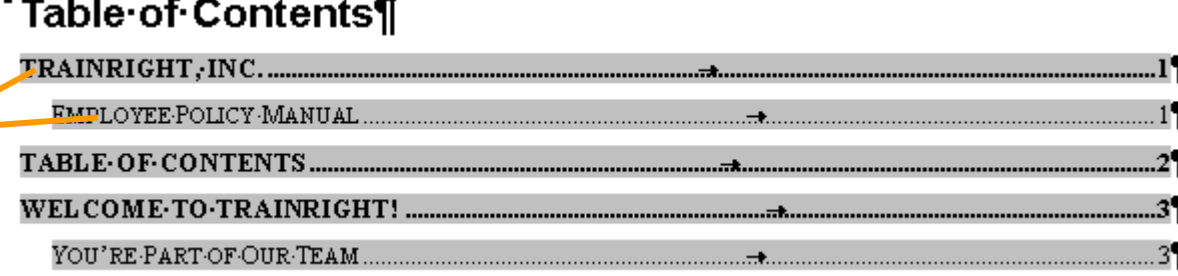

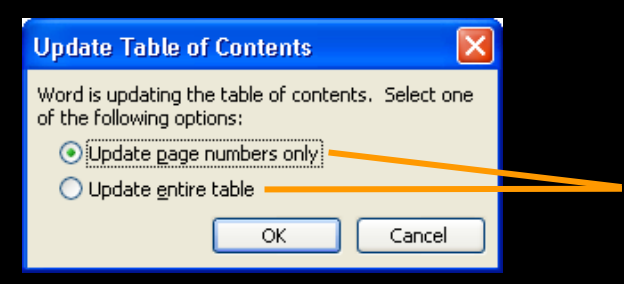

Two choices for updating a table of contents

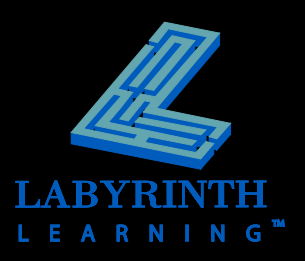

#### **Working with Multiple Headers and Footers**

**Break the link between sections to insert different headers and footers** 

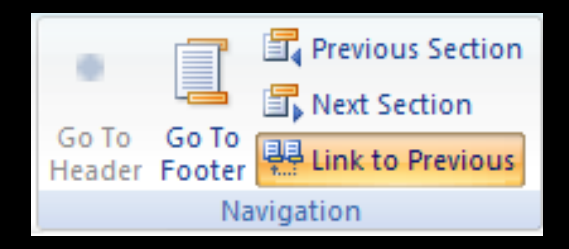

**Restart page numbering within each section**

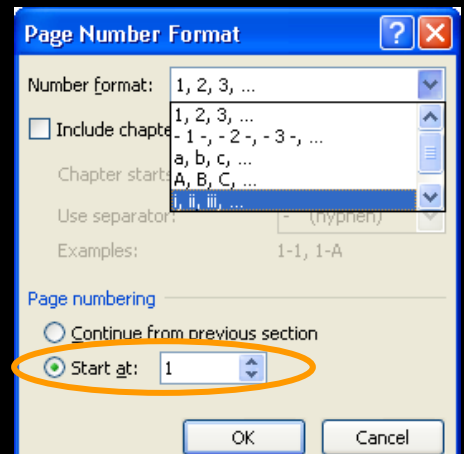

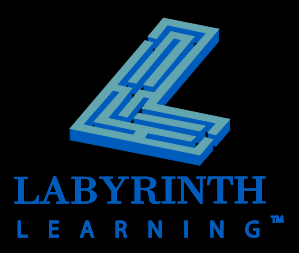

## **Creating an Index**

#### $\blacksquare$  Mark entries and subentries before **creating an index**

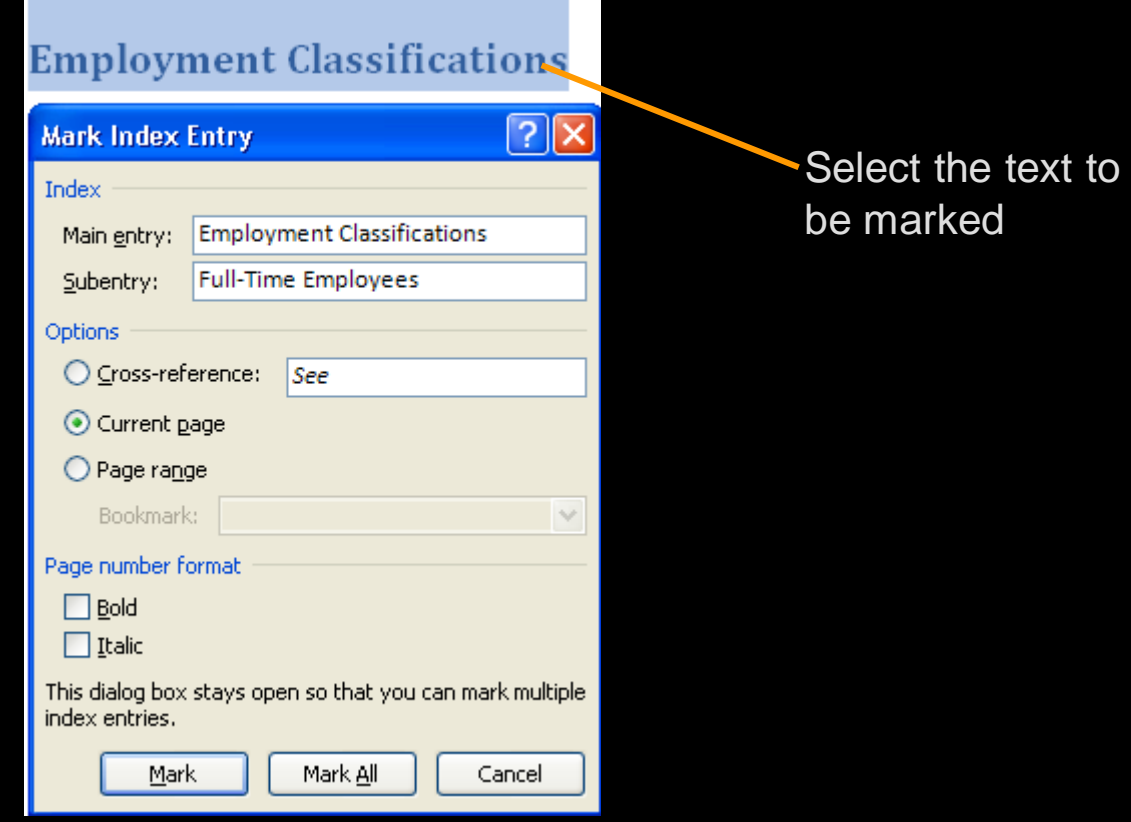

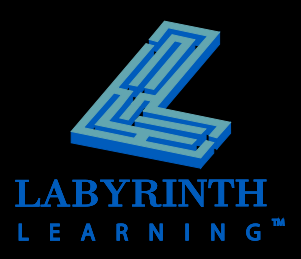

# **Creating an Index**

#### **F** Insert the index

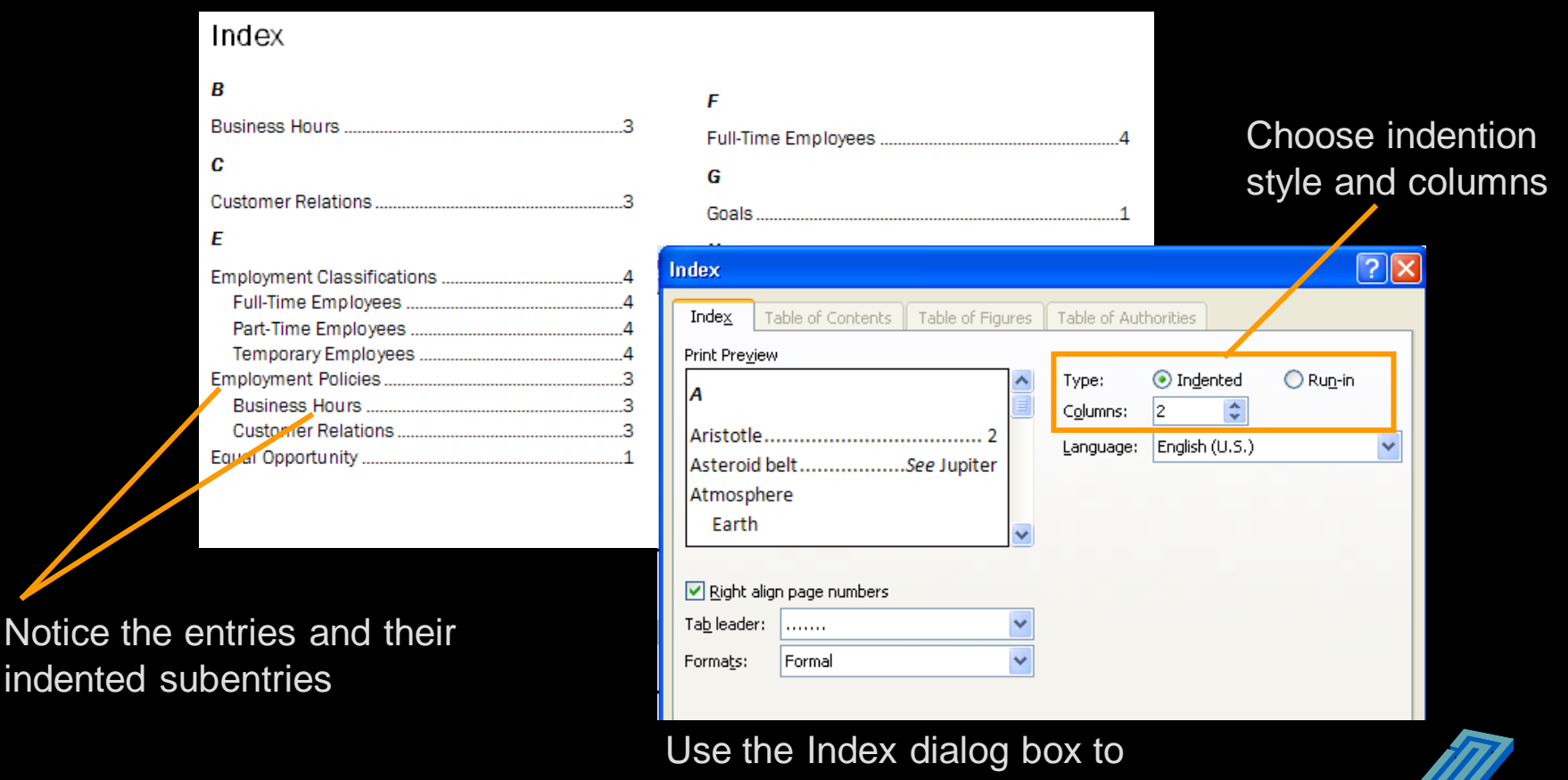

format the index

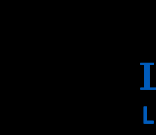

## **Using Cross-References**

Choose reference type (headings, footnotes, tables)

> Choose the particular reference

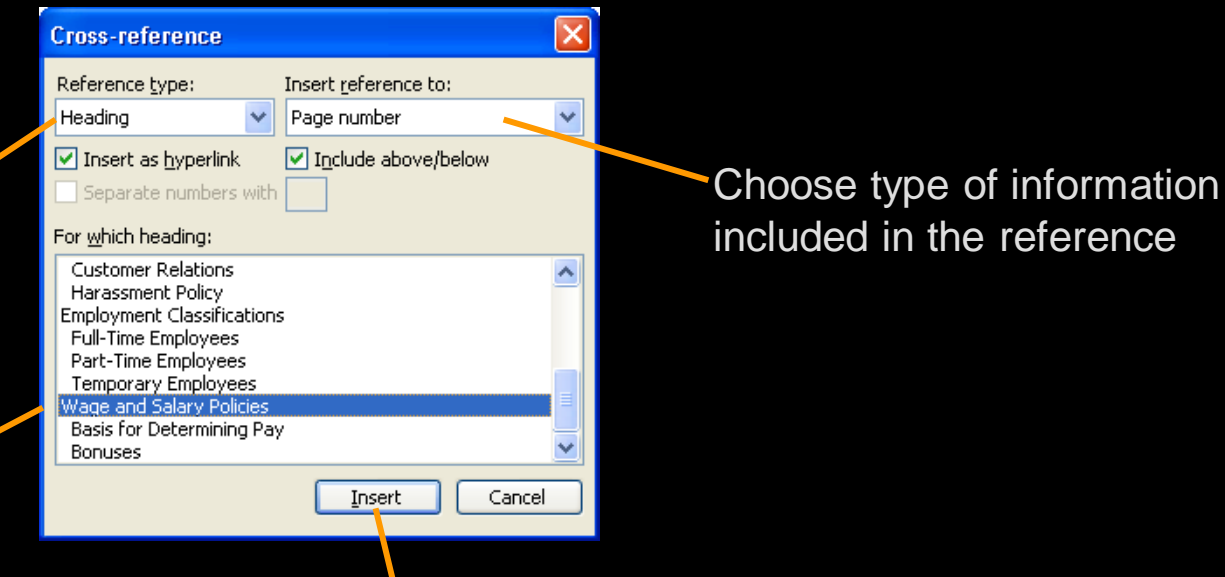

#### **Welcome to TrainRight!**

We are pleased to well ome you to TrainRight. Congratulations on joining our company. We want your employment to be rewarding and mutually beneficial. You have joined an organization with a reputation for quality computer training and outstanding customer service. We understand that our success depends on our employees. For this reason, we believe in giving our employees proper training, above average compensation (see Wage and Salary Policies on page 5), and challenging job responsibilities. It is our sincere hope that you will enjoy your employment and thrive in this dynamic company.

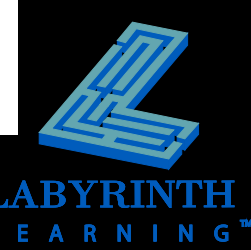

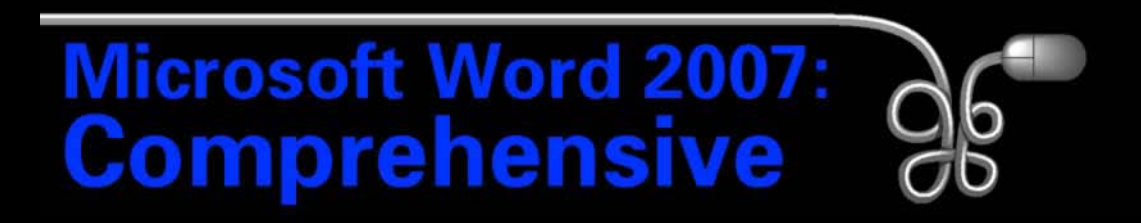

#### Lesson 11: Organizing Long Documents

[Return to the Word 2007 web page](http://www.labpub.com/learn/word07)

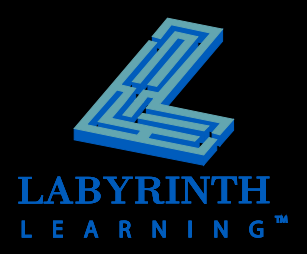